1- Copiare e Incollare il link della propria sede come da esempio e successivamente cliccare su **pubblica**

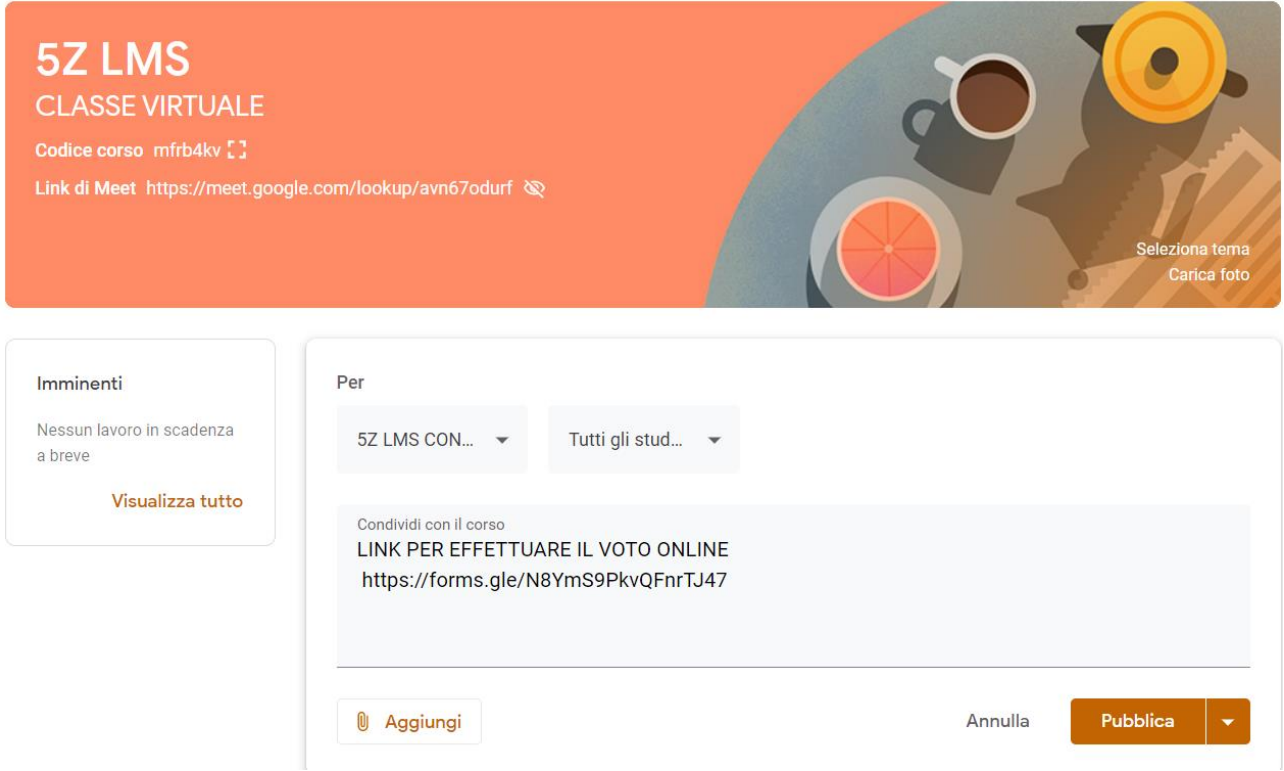

## Esempio di come appare dopo aver cliccato su **publica**

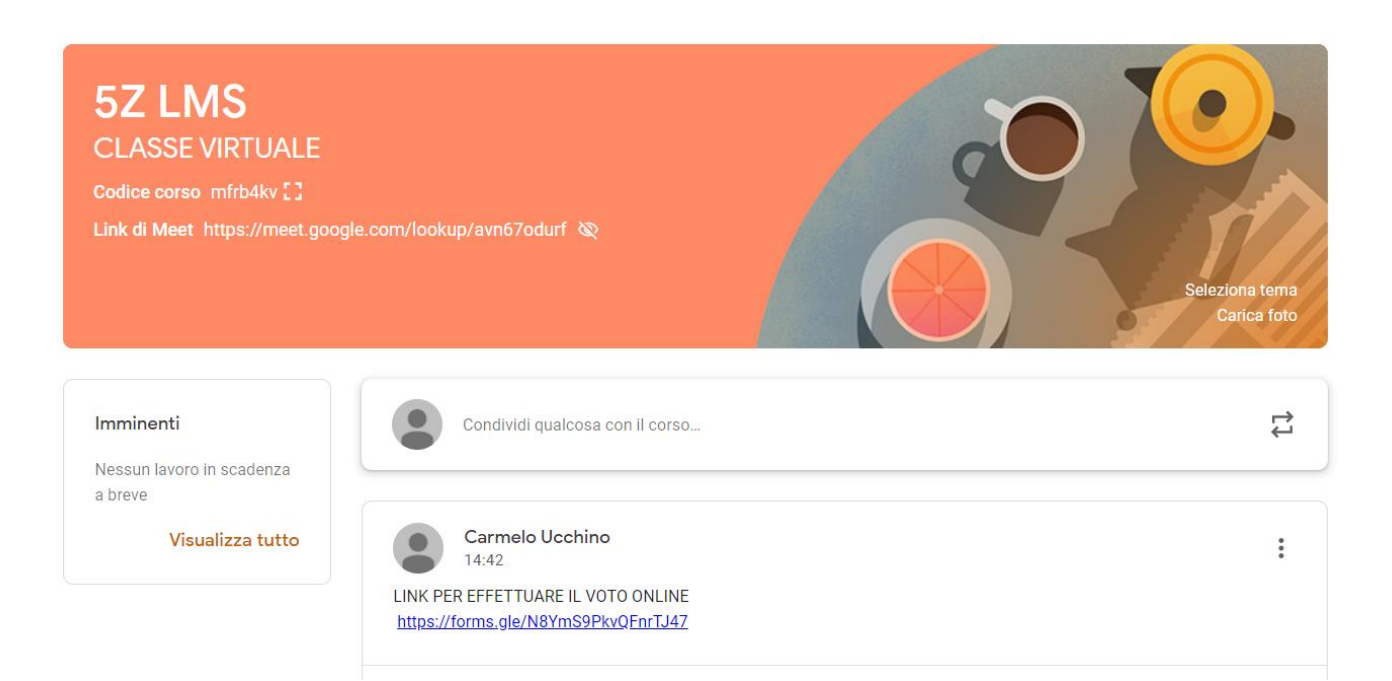

## .. MODALITA' DI ACCESSO DALLA VIDEOCONFERENZA IN MEET UTILIZZANDO LA CHAT

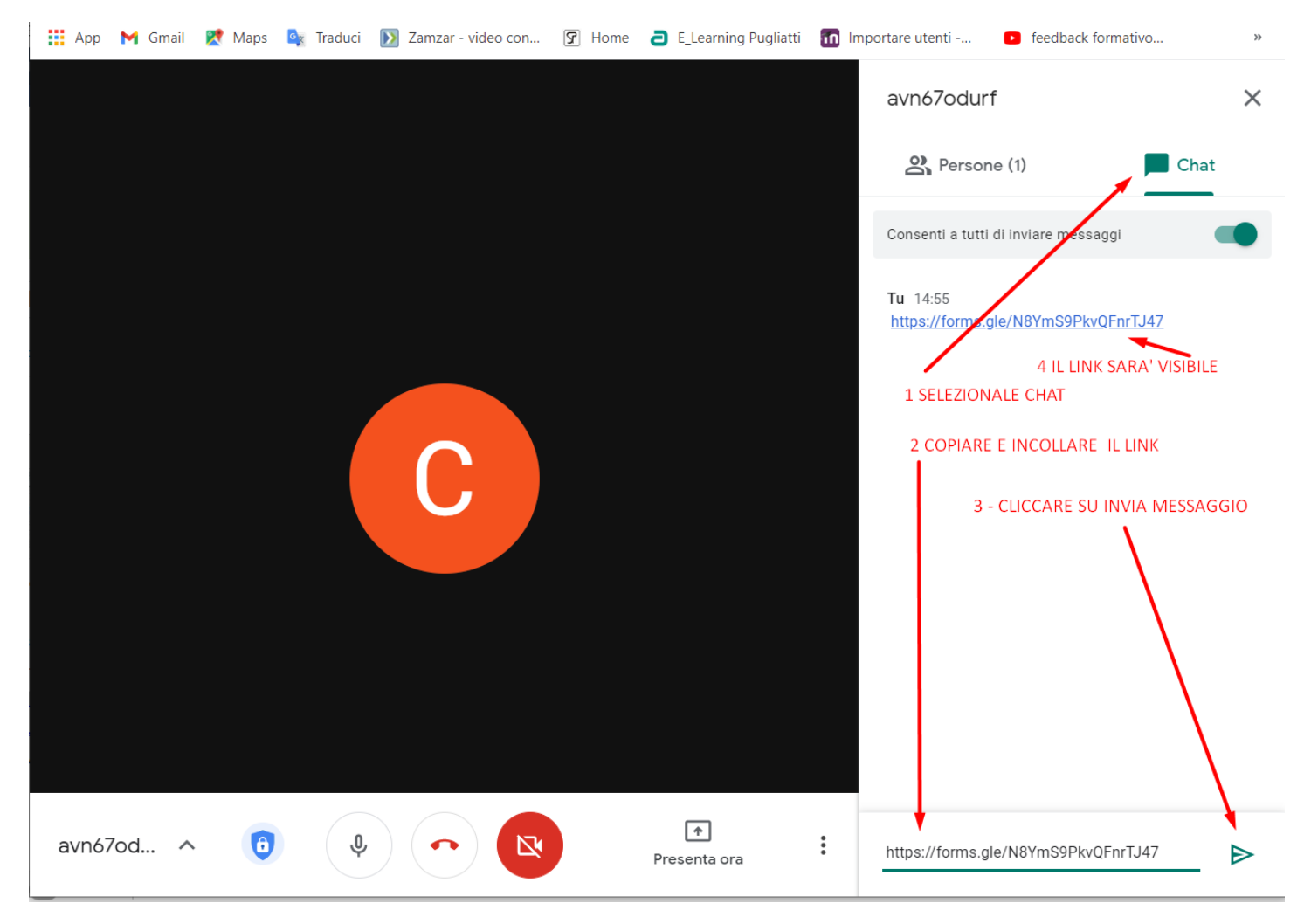